PN: 03MF167100000 Rev A Model No./型号: MF1671

## **CREATIVE**

© 2015 Creative Labs Pte.Ltd. All rights reserved. Creative and the Creative logo are trademarks or registered trademarks of Creative and the United States and/or other countries. The *Bluetooth*<sup>®</sup> word mark and logos are

**CS**

Creative T15 Wireless.  $0000$  $iv.$ 

### **CREATIVE** T15 WIRELESS

- EN. Quick Start Guide
- FR. Guide de démarrage rapide
- ES. Guía rápida
- PT. Guia de Início Rápido
- JP. クイックスタートガイド
- CS. 快速入门指南
- CT. 快速入門指南
- KO. 빠른 시작 안내서
- TR. Kullanim
- BI. Panduan Mulai Cepat
- دليل بدء التشغيل السريع AR.

## **1. Product Overview**

∩/☞  $\bigoplus$ 

INE OU

Cont

 $\bigcirc$ 

### $\bigcirc$   $\circ$   $\bigcirc$ لتهتل CREATIVE **Did you know?**

You can re-connect to the last connected device by either<br>• Pressing the *Bluetooth* Connect button once when it is turned ON<br>• Initiate a connection from your *Bluetooth* device while the speaker is on and not connected t

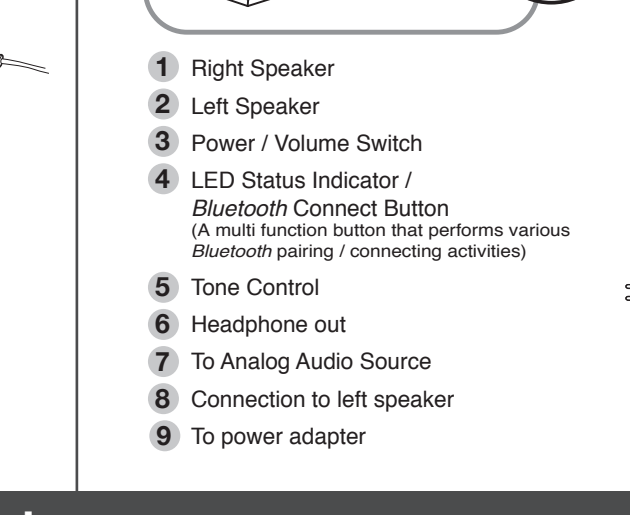

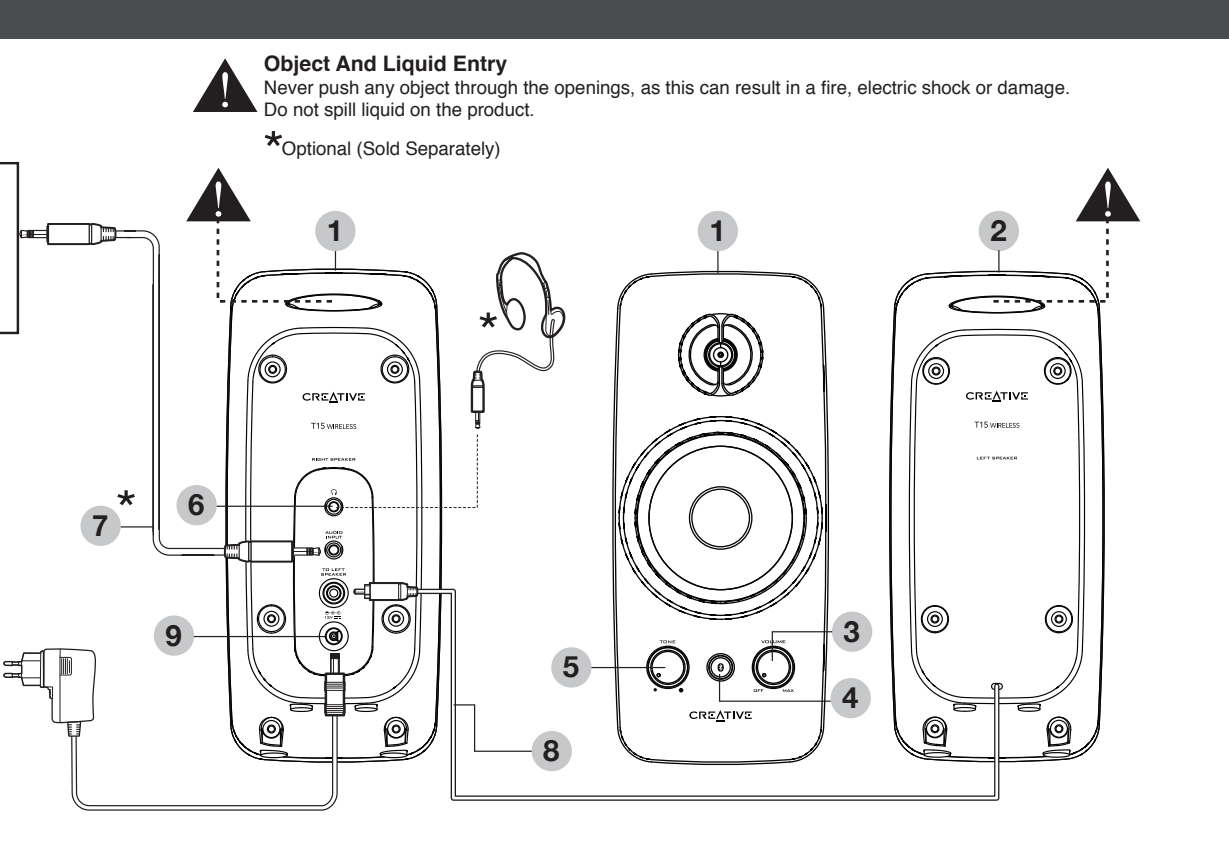

### **Assembling the Power Adapter** Adapter Model No.: GPE125-130100-Z | Adapter Model No.: FJ-SW1301000N

### **2. Enjoy audio from** *Bluetooth* **devices**

**Action Indicators** A long beep tone is heard. LED Status indicator blinks rapidly.

**Status Status** Memory cleared. Speaker is in pairing mode. Ready to accept connections from other *Bluetooth* devices

Creative T15 Wireless

Press and Hold the *Bluetooth* Connect button for 3 sec, then release when 2 beep tones are heard with the LED Status Indicator blinking rapidly

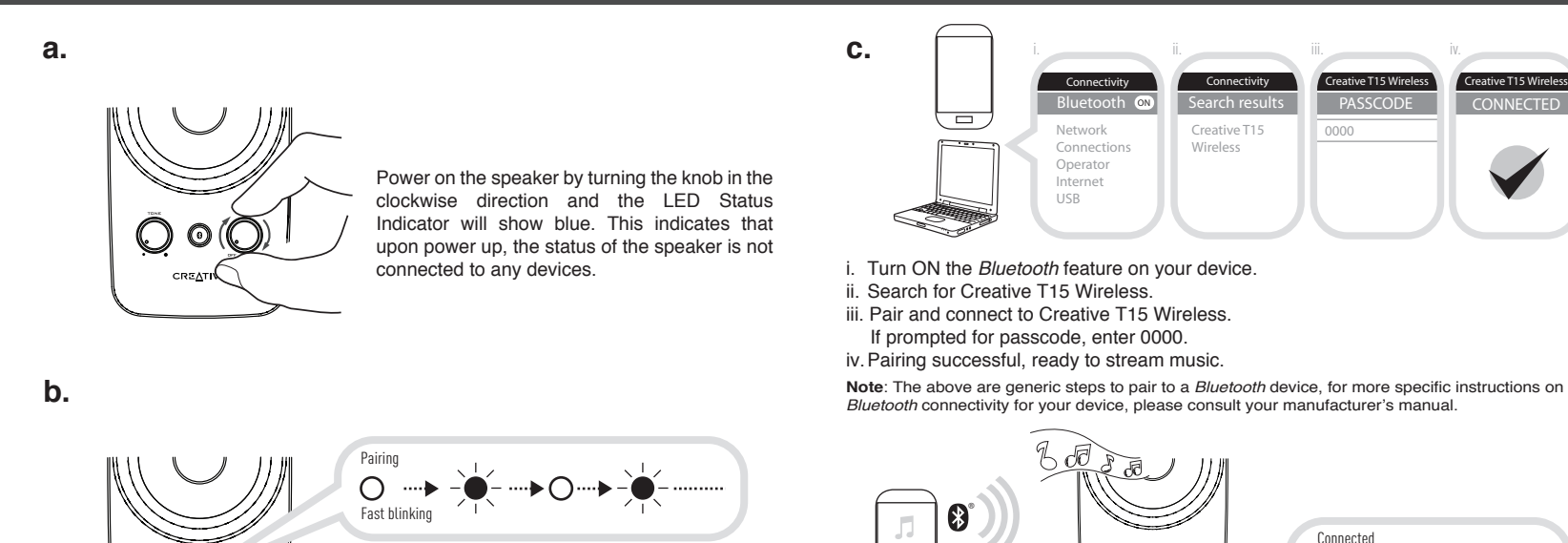

PASSCODE 0000

CONNECTED

- 2a) Pour mettre le haut-parleur sous tension, faites tourner le bouton dans le sens des aiguilles d'une mo que le voyant d'état s'allume en bleu. Cela indique qu'après le démarrage, le haut-parleur n'est connecté à aucun
- périphérique. 2b) Appuyez sur le bouton de connexion *Bluetooth* pendant 3 secondes, puis relâchez-le lorsque 2 bips sonores sont émis et que le voyant d'état se met à clignoter rapidement
- 2c) i. Activez la fonctionnalité *Bluetooth* sur votre périphérique.<br>ii. Recherchez Creative T15 Wireless<br>iii. Couplez et connectez-vous à Creative T15 Wireless.<br>En cas de demande de mot de passe, entrez 0000.<br>iv. Couplage
- 

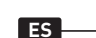

**Remarqu**e: les opérations ci-dessus correspondent à la<br>procédure générique de couplage à un périphérique<br>*Bluetooth* ; pour des instructions plus précises sur la<br>connectivité *Bluetooth r*elative à votre périphérique,<br>con

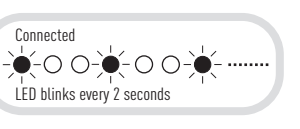

# **3. Reset to default setting**

### Press and hold the

*Bluetooth* Connect button for 8 seconds while the speaker is ON

- Vous pouvez vous reconnecter au dernier périphérique<br>
connecté soit<br>
 En appuyant une fois sur le bouton de connexion *Bluetooth*<br>
l'orsque le haut-parleur est allumé<br>
 En établissant une connexion depuis votre périphéri
- **3. Restauration des paramètres par défaut**

You can return the Creative T15 Wireless to default settings and erase its memory of paired devices by following these steps

Vous pouvez retourner aux paramètres par défaut du Creative T15 Wireless et effacer la mémoire des périphériques couplés en ivant ces ét

- . Altavoz derech 2. Altavoz izquierdo 3. Botón de encendido / control
- de volumen 4. Indicador de estado LED / Botón de conexión *Bluetooth* (Botón multifunción que realiza varias actividades de emparejamiento/conexión 5. Control de sintonización 6. Salida de auriculares 7. A fuente de audio analógica 8. Conexión con el altavoz izquierdo 9. Al adaptador de corriente
- 

Bluetooth)<br>Entrada de líquidos y otros objetos<br>No trate de introducir ningún objeto por las aberturas , ya que<br>puede provocar un incendio, descargas eléctricas o daños.<br>No derrame líquidos sobre el producto.<br>"Opcional (se

- 2a) Conecte el altavoz al girar el mando en el sentido de las agujas del reloj, y el indicador de estado LED se pondrá de color azul. Esto indica que, aunque esté encendido, el altavoz no está conectado a ningún dispositivo.
- 2b) Pulse y mantenga pulsado el botón de Conexión *Bluetooth* durante 3 segundos y suéltelo cuando escuche dos pitidos mientras el indicador de estado LED parpadea rápidamente.
- 2c) i. Conecte la función *Bluetooth* del dispositivo.<br>ii. Busque Creative T15 Wireless<br>iii. Empareje y conecte a Creative T15 Wireless.<br>Si le solicita una contraseña, introduzca 0000.<br>v. Conexión correcta, listo para repr
- 

**Nota**: Las instrucciones anteriores son los pasos generales<br>a seguir para conectar con un dispositivo *Bluetooth*; para<br>obtener instrucciones más específicas sobre la conectividad<br>*Bluetooth* del dispositivo, consulte el

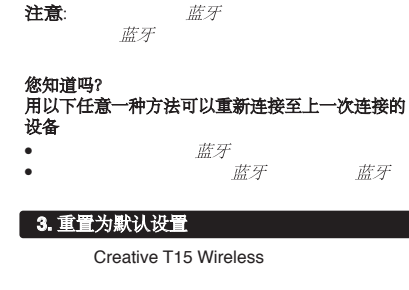

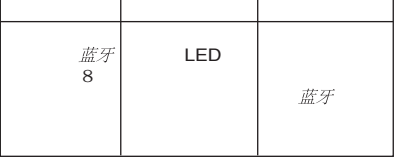

### **FR**

#### **2. Écoute de son provenant d'autres périphériques** *Bluetooth*

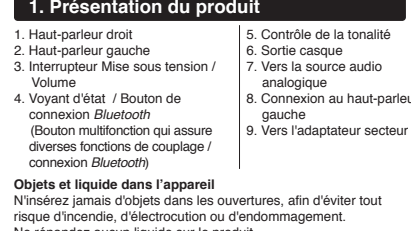

risque d'incendie, d'électrocution ou d'endommagement. Ne répandez aucun liquide sur le produit. \*Facultatif (vendu séparément)

## **Nota**: Os passos acima descritos são passos genéricos<br>para emparelhar com um dispositivo *Bluetooth*; para obter<br>instruções mais específicas acerca da conectividade<br>Bluetooth do seu dispositivo, consulte o manual fornecid pelo respectivo fabricante.

#### **Le saviez-vous ?**

Acção Indicadores **Com a coluna** ligada, mantenha premido o botão *Bluetooth* Connect durante 8 segundos através dos passos seguintes

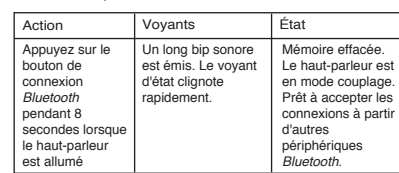

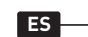

**1. Visión general del producto**

#### **2. Disfrute del sonido de los dispositivos**  *Bluetooth*

**1.** 产品概览  $\sqrt{2}$ . 欣赏*蓝牙设*备播放的音频 1. 右音箱  $2\overline{a}$  $3$  / 4 LED  $/$   $/$   $#$   $\mathcal{F}$ 蓝牙 5. 音调控制  $6\hskip 1.5cm$ 7. 接至模拟音源 8. 连接至左音箱  $9.$ 物体和液体进入 \*选购件(另行购买) 2a) LED 2b) 蓝牙 **LED**  $\dot{\mathbb{E}}\mathcal{F}$ 2c) i.  $\text{if } \mathcal{F}$  ii. Creative T15 Wireless. **Sabia? Pode voltar a ligar ao último dispositivo ligado, das**  ● Iniciar uma ligação a partir do seu dispositivo *Bluetooth*, quando a coluna estiver ligada à corrente e não estiver ligada a quaisquer dispositivos *Bluetooth* Estado Memória eliminada. A coluna está no modo de emparelhamento. Pronto para aceitar ligações de outros dispositivos *Bluetooth*. Pode repor as predefinições no Creative T15 Wireless e limpar a sua memória de dispositivos emparelhados,

- **¿Sabía que...? Puede volver a conectarlo con el último dispositivo conectado al**
- Pulsar una vez el botón de Conexión *Bluetooth* cuando esté encendido
- Iniciar una conexión desde el dispositivo *Bluetooth* mientras el altavoz está encendido pero no conectado con otros dispositivos *Bluetooth*

#### **3. Restablecer a los ajustes predeterminados**

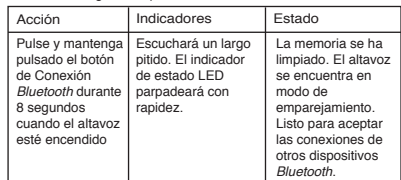

Puede devolver el Creative T15 Wireless a su configuración predeterminada y borrar su memoria de dispositivos emparejados si realiza los siguientes pasos

#### **2. Desfrutar de música a partir de dispositivos** *Bluetooth*

- 2a) Ligue a coluna, rodando o botão no sentido dos ponteiros<br>do relógio, e o Indicador de Estado LED exibirá a cor<br>azul. Isto indica que, ao ser ligada a alimentação, a<br>coluna não está ligada a quaisquer dispositivos.<br>2b)
- -
- 

#### **PT 1. Descrição Geral do Produto** 1. Coluna direita 2. Coluna esquerda 3. Comutador Alimentação/ Volume 4. Indicador de Estado LED / Botão *Bluetooth* Connect (Um botão multifunções que executa várias actividades de emparelhamento/ligação *Bluetooth*) **Entrada de Objectos e Líquidos** 5. Controlo de Tonalidade 6. Saída de auscultadores 7. Ligação à fonte áudio analógica 8. Ligação à coluna esquerda 9. Ligação ao adaptador de corrente

Nunca introduza qualquer objecto através das aberturas, pois tal poderá provocar um incêndio, electrocussão ou danos. Não derrame líquido sobre o produto. \*Opcional (vendido em separado)

**formas seguintes** ● Premir o botão *Bluetooth* Connect uma vez, quando estiver ligado

# **3. Repor as predefinições**

É emitido um sinal sonoro longo. O Indicador de Estado LED pisca rapidamente.